## **Delegate Work to a Proxy Approver**

- Only an approver can enable or disable his/her own proxy assignments.
- Proxy changes must be made from a KSU campus or Kent VPN computer.
- If the person you wish to designate does not have access to this workflow, access must be requested – plan ahead, as access requests take time to process.
- Your proxy will not receive any e-mail notifications. They must check **My Worklist** often to see and process workflow forms.
- Complete the work waiting in your Worklist, as your proxy sees only new submitted forms.

Contact the Help Desk at 330 672-4357 to request a VPN, or Virtual Private Network account.

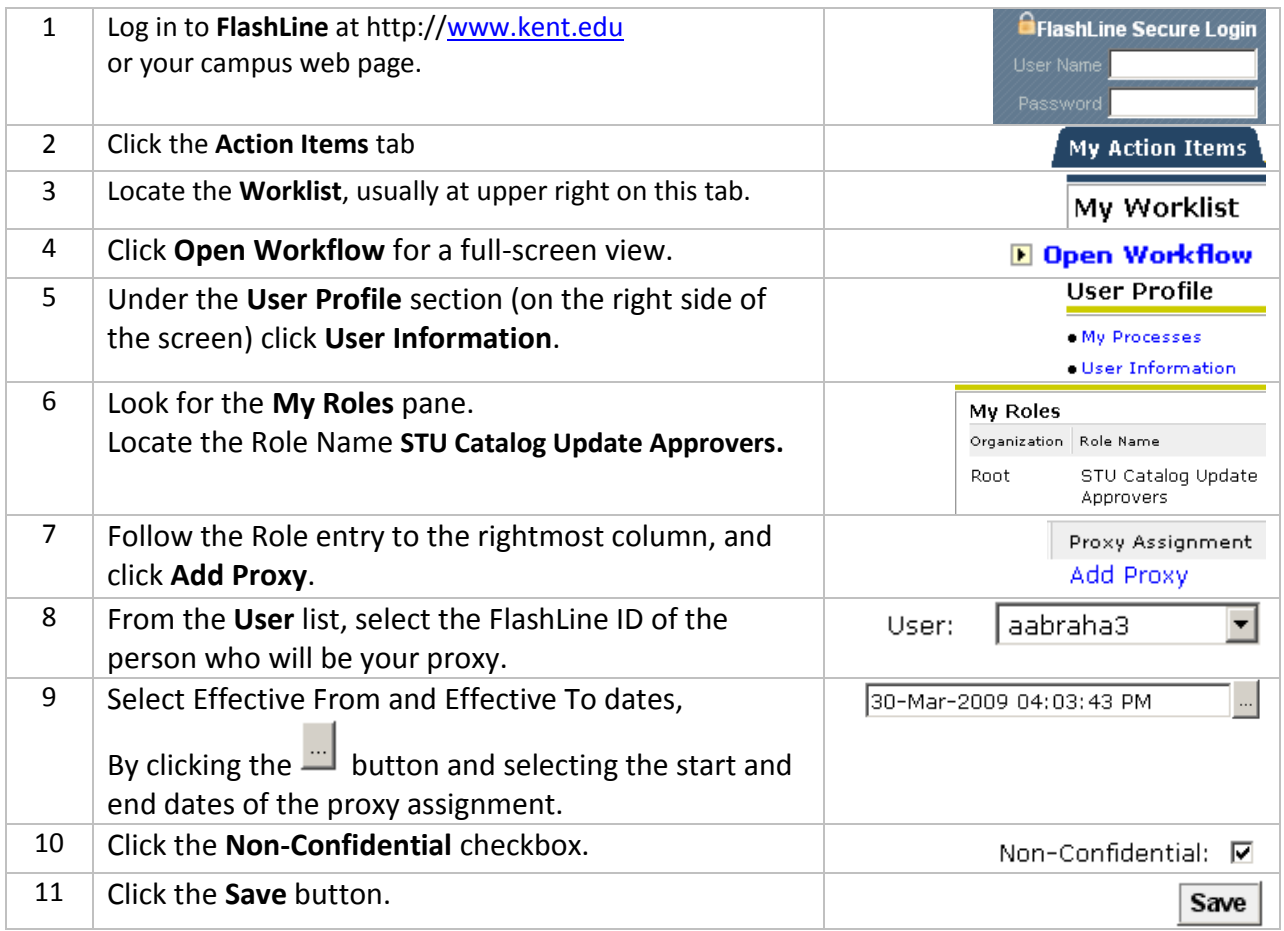

## **Cancel a Proxy Assignment**

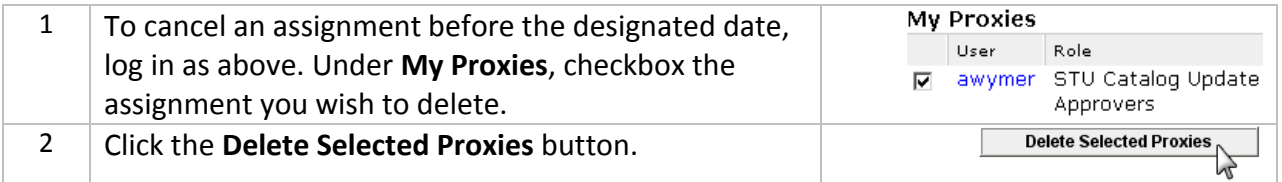

## **How Work is Shared Between Approver and Proxy**

Approvers designate at least one individual to be a 'proxy-in-waiting'. Your proxy is given the access needed to approve a form, **but your proxy is not enabled in the workflow, and will not see work unless you, the approver, allow it.**

The Approver enables or disables the proxy by following the instructions on the previous page. As soon as a proxy is enabled, he/she will see **new** forms which appear in the Worklist. **A proxy cannot see older forms in process that already appear on the Approver's Worklist.**

Here is what approver and proxy see and do. (Examples below use Grade Change WF names.)

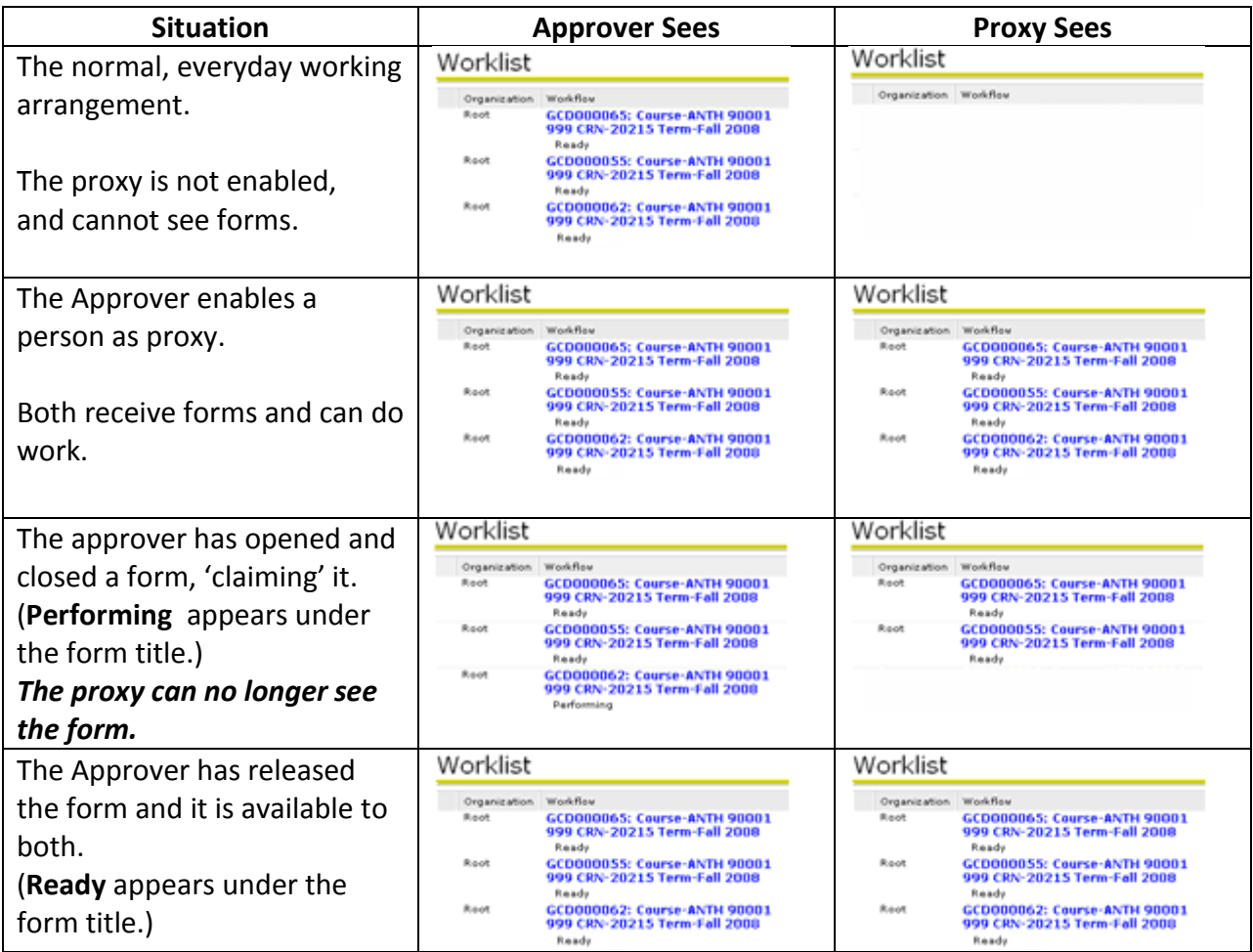

## **Release a Form to Your Colleague**

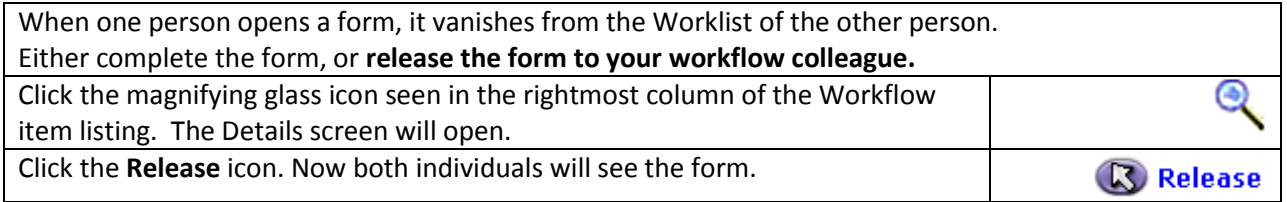